# **Comandos en Linux**

[comandos](http://intrusos.info/doku.php?id=tag:comandos&do=showtag&tag=comandos), [linux](http://intrusos.info/doku.php?id=tag:linux&do=showtag&tag=linux)

# **Comandos de Paquetes**

**paquetes instalados**

rpm -qa

#### **Para ver los ficheros que tiene instalado un determinado paquete**

rpm -ql <nombre paquete instalado>

## **apt-get**

instala un paquete determinado

apt-get install <nombrepaquete>

elimina un paquete

```
apt-get remove <nombrepaquete>
```
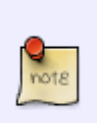

Hay una opción para remover el paquete que elimina los ficheros de configuración, que normalmente resultan innecesarios una vez que hemos decidido no usar el paquete y sólo acaban por acumularse inútilmente

apt-get --purge remove nombredepaquete

Búscar un paquete

apt-cache search <nombrepaquete>

descarga la lista de paquetes para actualizar el sistema

apt-get update

descarga los paquetes marcados para actualizar

apt-get dist-upgrade

• Poner en proxy en consola

export http\_proxy=http://10.140.136.2:3128

note para dejarlo fijo ponerlo en /etc/profile

#### **dpkg**

Listar paquetes instalados

dpkg –l

Buscar un paquete determinado

dpkg –l | grep <nombre\_paquete>

• instalar un paquete

dpkg --install nombredelpaquete.deb

muestra todo el contenido de un paquete que ya esté instalado.

dpkg -L <nombrepaquete>

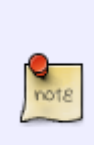

También puede ocurrir que quieras saber si existe algún paquete con un contenido determinado, por ejemplo porque un programa de instalación requiera una librería, o porque quieres descubrir en que paquete venía el programa "prog"; en ese caso usas

dpkg -S prog

# **Comandos de Fecha Hora**

Poner la fecha/hora en Centos

date mmddhhmiaaaa

- $\bullet$  mm  $\rightarrow$  mes
- $\bullet$  dd  $\rightarrow$  día
- $\bullet$  hh  $\rightarrow$  hora
- mi → minutos
- aaaa → año

# **Comandos de Usuario**

#### **Crear un usuario**

useradd -g nombre-del-grupo -m -d /home/nombre-de-usuario/ -k /directorioarchivos-por-defecto/ -p password-encriptado -s /bin/sh nombre-de-usuario

#### **Borrar usuario**

userdel -r nombre del usuario

**Cambiar la password**

passwd usuario

**Añadir un usuario a varios grupos**

usermod -a -G lista de grupos separados por comas usuario

**Cambiar el grupo por defecto**

usermod -g grupo

**lista de usuarios**

cat /etc/passwd

o

getent passwd

#### **Alias**

Con los alias podemos definir unos macros para ejecutar comandos repetitivos o grandes. Por ejemplo vamos a definir un alias para editar el fichero **hosts**

```
alias s='vi /etc/hosts/
```
Ahora cada vez que pulsemos **s** y le demos a la tecla **INTRO** nos ejecutara el alias que hemos definido

# **Comandos de Grupo**

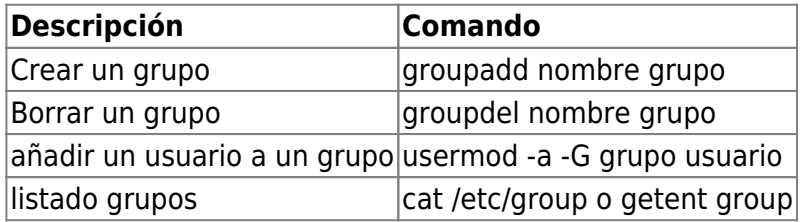

# **comandos de carpetas**

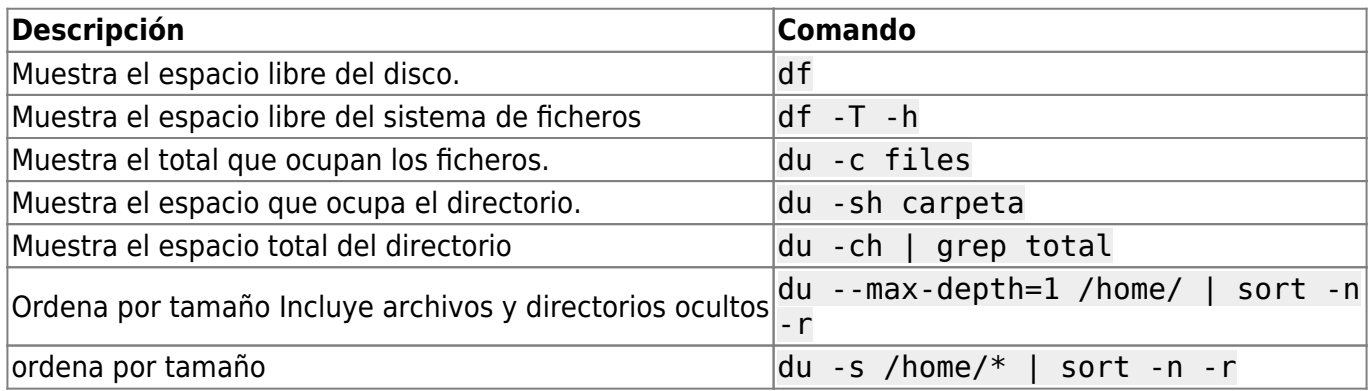

### **comandos de búsqueda**

locate <nombre archivo>

si son archivos recientes hay que actualizar el la base de datos de indice con updatedb

#### **Buscar ficheros según su tamaño**

sudo find / -type f -size +100M -print

Si queremos filtrar por varias condiciones usamos la opción prune

sudo find / -path /data1/ -prune -or -size +900M -print

# **monitorización del estado**

#### **Top**

El comando top tiene varias hot keys

- t → on/off información de resumen
- $\bullet$  A  $\rightarrow$  ordena por consumo de recursos
- f → entra en un modo interactivo de configuración
- z →color on/off

#### **Vmstat**

Muestra un resumen acerca de los procesos, memoria, paginación, IO, system, cpu

#### **w**

muestra información de los usuarios actualmente conectados y sus procesos

#### **uptime**

hora, tiempo que lleva el equipo encendido, usuarios conectados, carga del sistema hace 1, 5 y 15 minutos

#### **ps**

ver los procesos en ejecución en el sistema

ps -Al →muestra información extra

#### **free**

Muestra la cantidad de memoria libre y usada

Si queremos ver en Linux información sobre el tipo de procesador, la cantidad de memoria etc

cat /proc/cpuinfo

cat /proc/meminfo

cat /proc/zoneinfo

cat /proc/mounts

## **Editar y visualizar ficheros**

**cat**

cat > <fichero>

mete lo que escribamos en consola en un fichero. Útil para copiar cadenas largas con el ratón. Para salir CTRL+d, mientras todo lo que se escriba se guarda en ese fichero.

cat >> <fichero>

añade lo que escribamos en consola en ese fichero

### **Comandos de disco**

#### **Mount**

Montar un disco

mount /dev/hda1 /mnt/hda1

(el directorio donde se va a montar tiene que estar creado)

mount –a

monta lo que no este montado del fichero etc/fstab

#### **Formatear**

mkfs.ext3 /dev/hda1 formatea el disco con el sistema ext3

# **comandos linux**

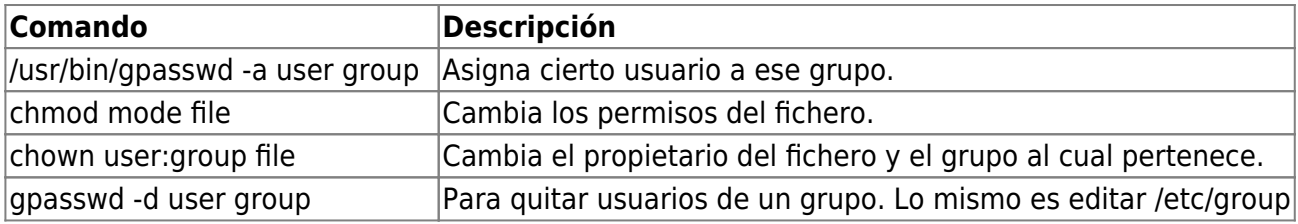

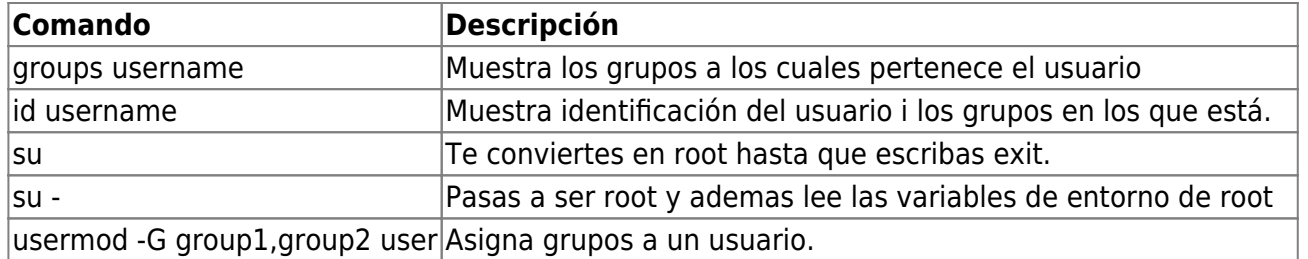

psaux se ven todos los procesos arrancados.

netstat –pant se ven los puertos y el nivel de escucha

fuser -v directorio\_chroot. Si hay un root que apunta al directorio del chroot es que hay un chroot lanzado otra forma de saber si hay un chroot lanzado es ls /proc/self/ -l(estando dentro del chroot)

ifconfig eth0 down apaga la red

ifconfig eth0 up la arranca

sh –v te muestra el debug

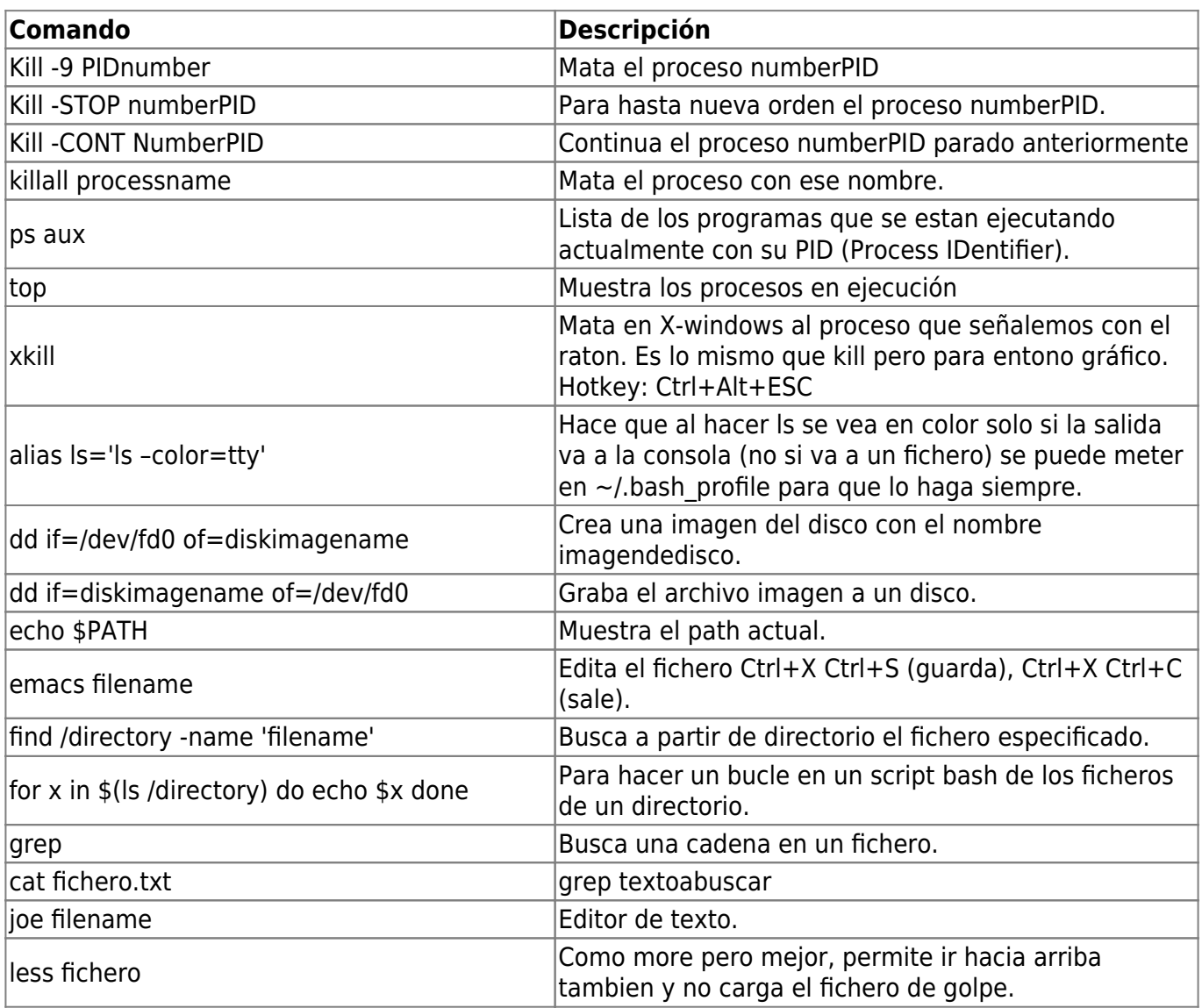

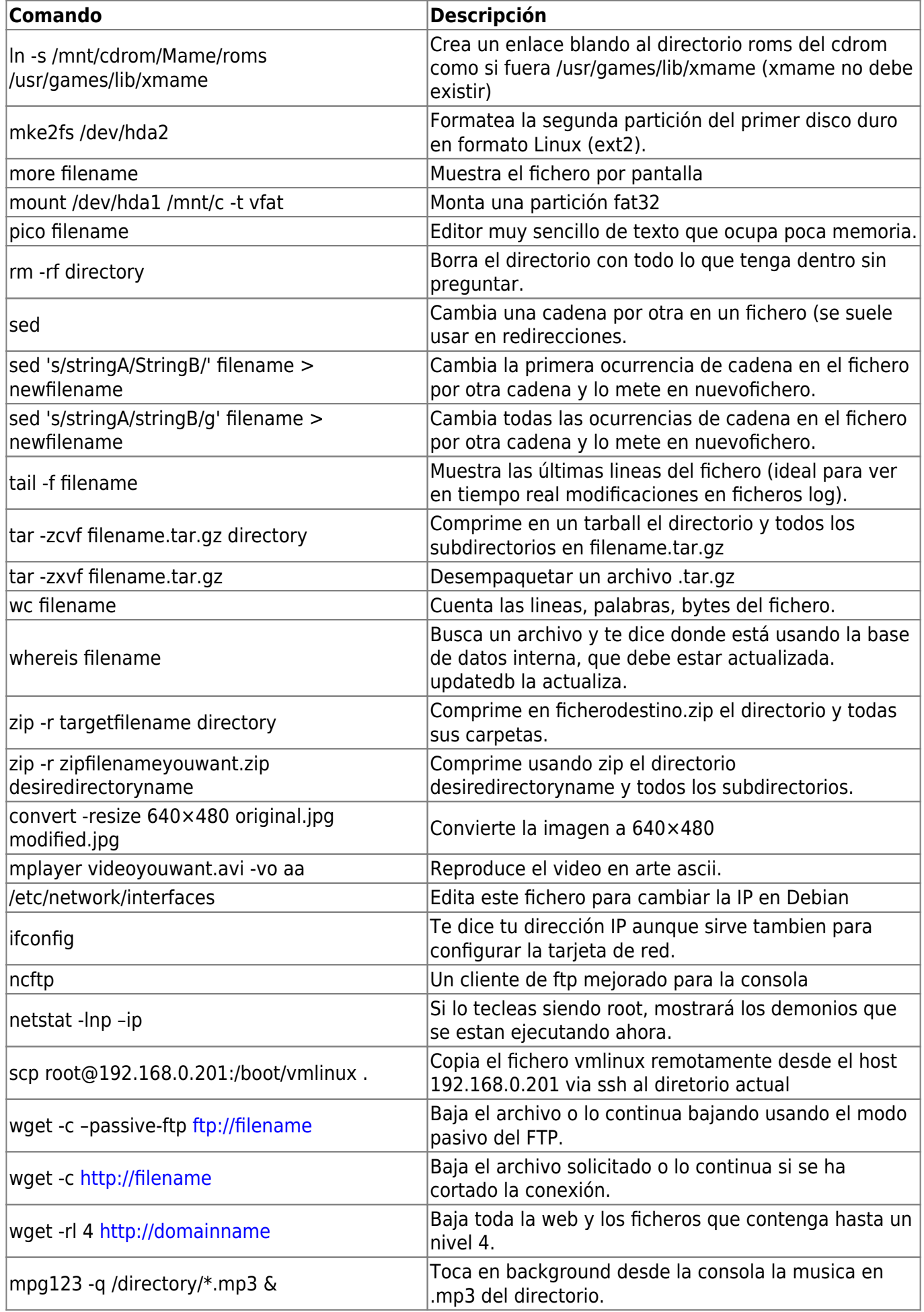

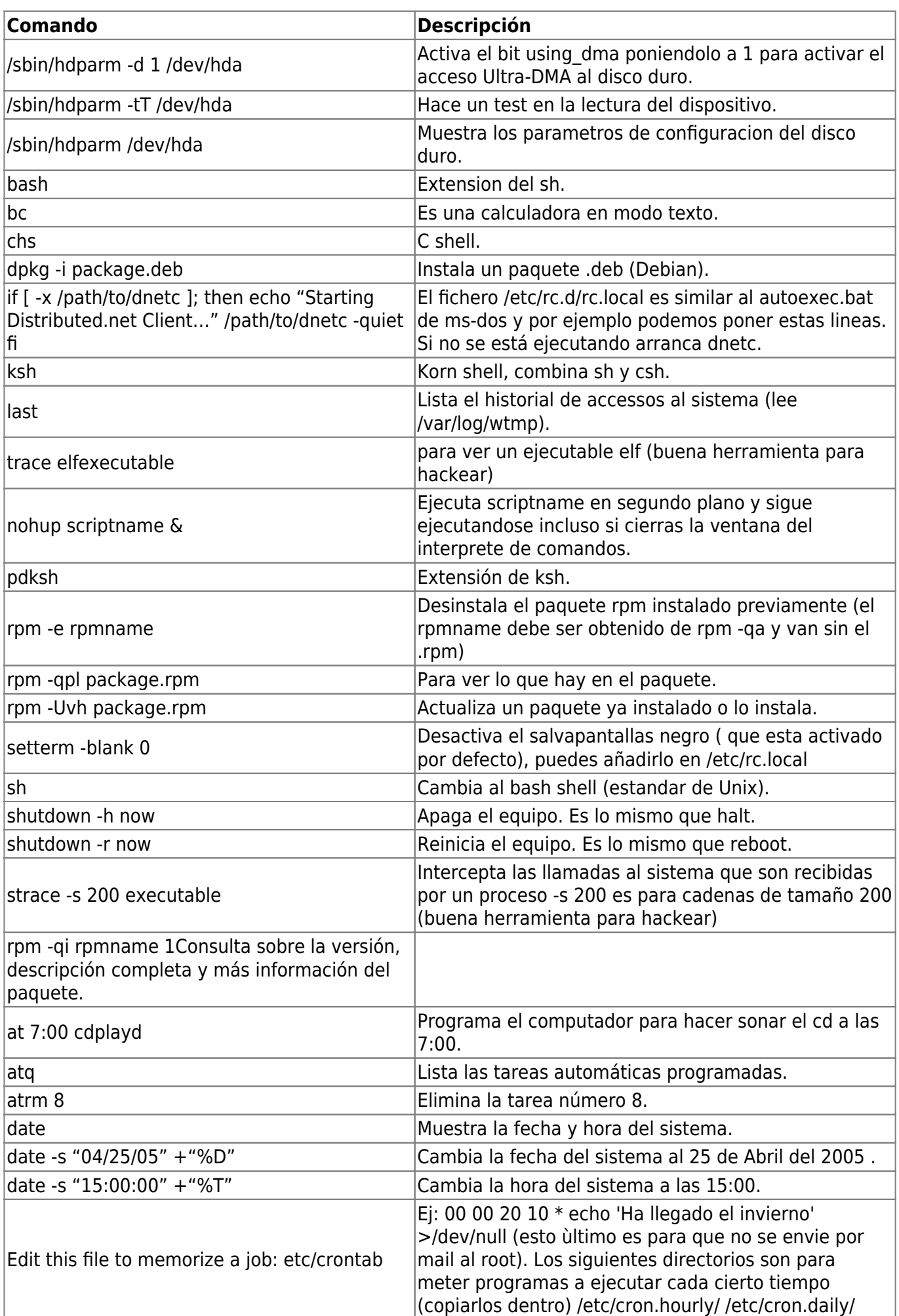

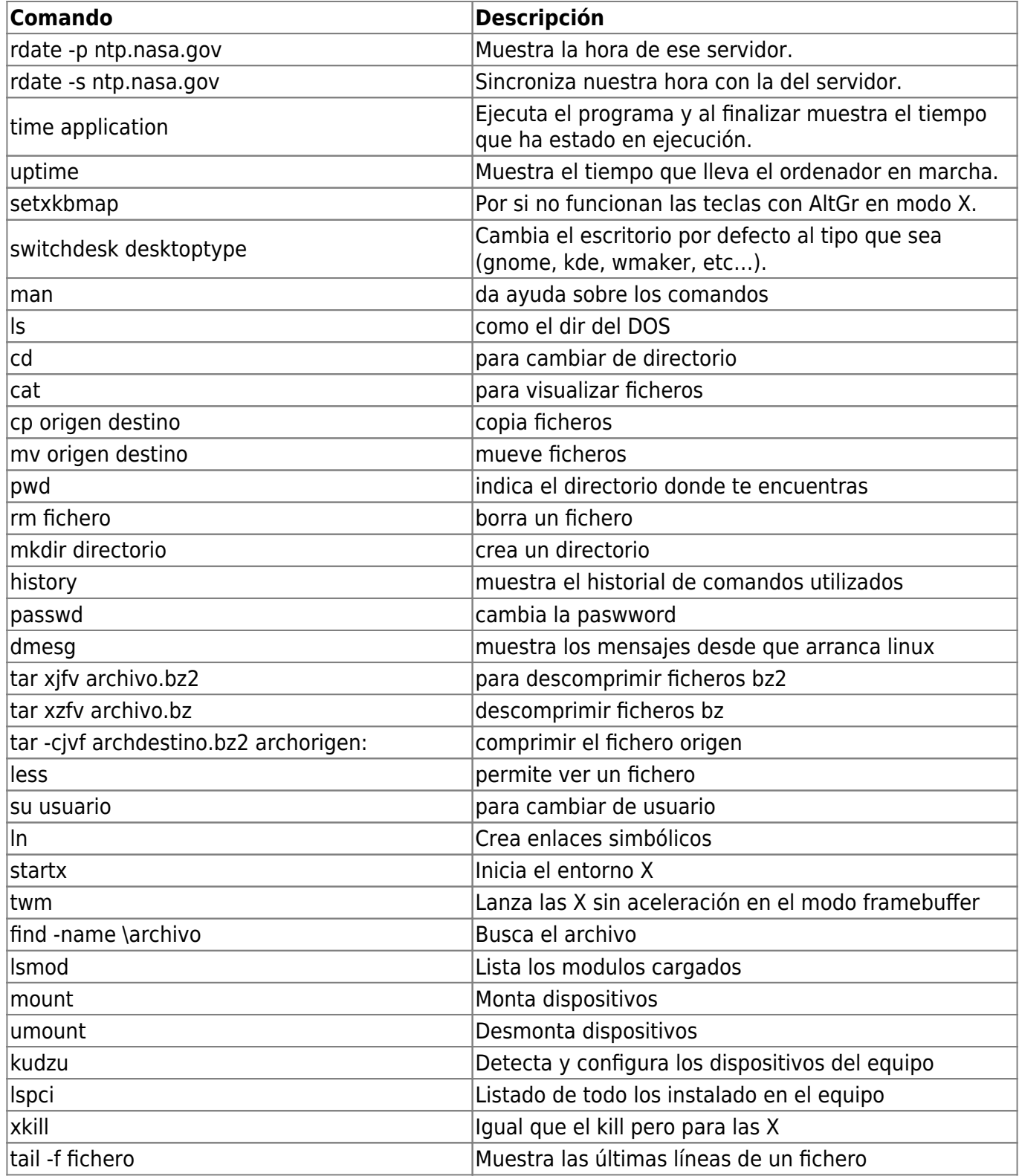

### **Rsync**

rsync –av

### la a es copia recursiva y la v muestra lo que esta haciendo

–exlude=<directorios a excluir> <directorios a copiar> <directorio destino>

**M**<br>note

#### rsync –delete

borra los ficheros que ya no están en el original

## **Variables**

Para preguntar por una variable de entorno

echo \$nombre\_variable

Para definir variables

export <nombre de variable>

### **screen**

- $\bullet$  Para salir ctrl + a y después d
- Ctrl.+a " para ver las sesiones
- Ctrl.+a n o [espacio] se mueve hacia delante
- Ctrl.+a p se mueve hacia atrás
- Ctrl.+a c crea una nueva sesión
- Ctrl.+a ? ayuda
- Ctrl.+a a manda a un screen a lo que se está ejecutando
- screen –ls lista todos los screen abiertos
- screen –x si sólo hay uno abre ese. Si hay más de uno muetra una lista y entonces habría que hacer screen –x –r <sid>

# **Listado gráfico**

ls -R | grep ":\$" | sed -e 's/:\$' -e 's/[^-][^\/]\*\–/g' -e 's/^/ /' -e 's/-/|/'

## **Búsqueda en los mensajes del sistema**

dmesg | grep cadenaabuscar

# **Referencias**

- <http://www.linuxcentro.net/linux/staticpages/index.php?page=UsuariosGruposLinux>
- <http://rm-rf.es/categoria/comandos-unix/>
- Bulma selección de trucos y ayudas de Linux para Novatos
- <http://www.sorgonet.com/linux/commands/>
- <http://www.debianuniverse.com/index.php>
- <http://yoseman.blogspot.com/2006/10/establecer-prioridades-entre.html>
- <http://www.thegeekstuff.com/2010/10/dmesg-command-examples/>

# **Solución Problemas**

si un linux no arranca para instalarlo ejecutar el instalador con la opción nommconf

En las placas intel pulsar CTRL+I para el munu Raid

[comandos](http://intrusos.info/doku.php?id=tag:comandos&do=showtag&tag=comandos), [linux,](http://intrusos.info/doku.php?id=tag:linux&do=showtag&tag=linux) [paquetes](http://intrusos.info/doku.php?id=tag:paquetes&do=showtag&tag=paquetes), [rpm](http://intrusos.info/doku.php?id=tag:rpm&do=showtag&tag=rpm), [apt](http://intrusos.info/doku.php?id=tag:apt&do=showtag&tag=apt)

From: <http://intrusos.info/> - **LCWIKI**

Permanent link: **<http://intrusos.info/doku.php?id=linux:comandos&rev=1510213842>**

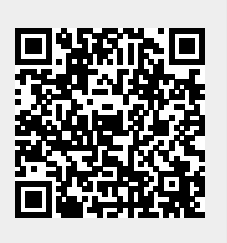

Last update: **2023/01/18 13:54**